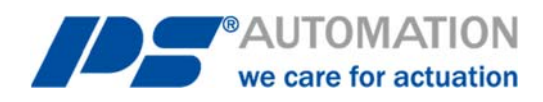

## **Kurz-Betriebsanleitung AMS PSCS-USB**

## *Short Operating Instructions AMS PSCS-USB*

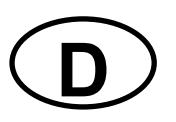

**D**

**GB**

- 1. Installieren Sie die Software PSCS vom beiliegenden USB-Stick
- 2. Verbinden Sie Ihr PSCS-USB Kabel mit dem USB-Stecker an einem freien USB-Anschluss
- 3. Starten Sie die Software PSCS
- 4. Wählen Sie den Antrieb aus

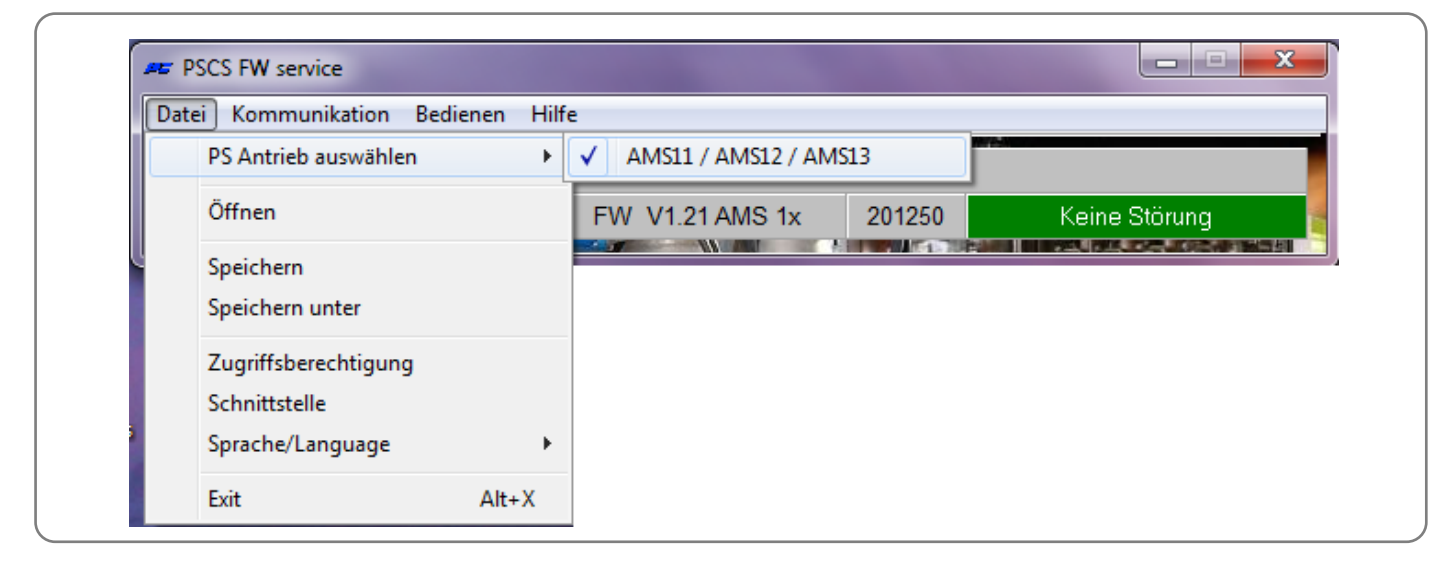

5. Wählen Sie den COM Port für das USB Kabel aus (Autodetect oder via Geräte Manager)

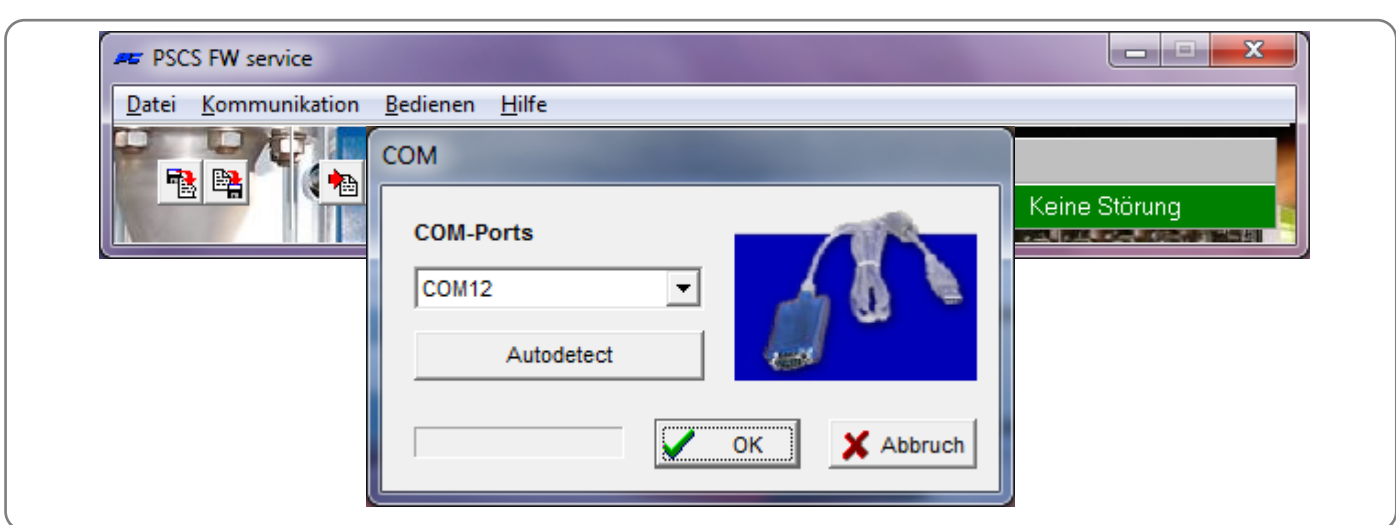

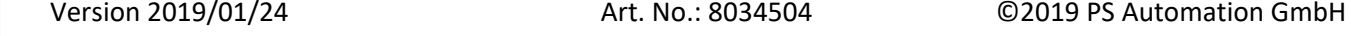

6. Daten vom Antrieb laden, verändern und senden

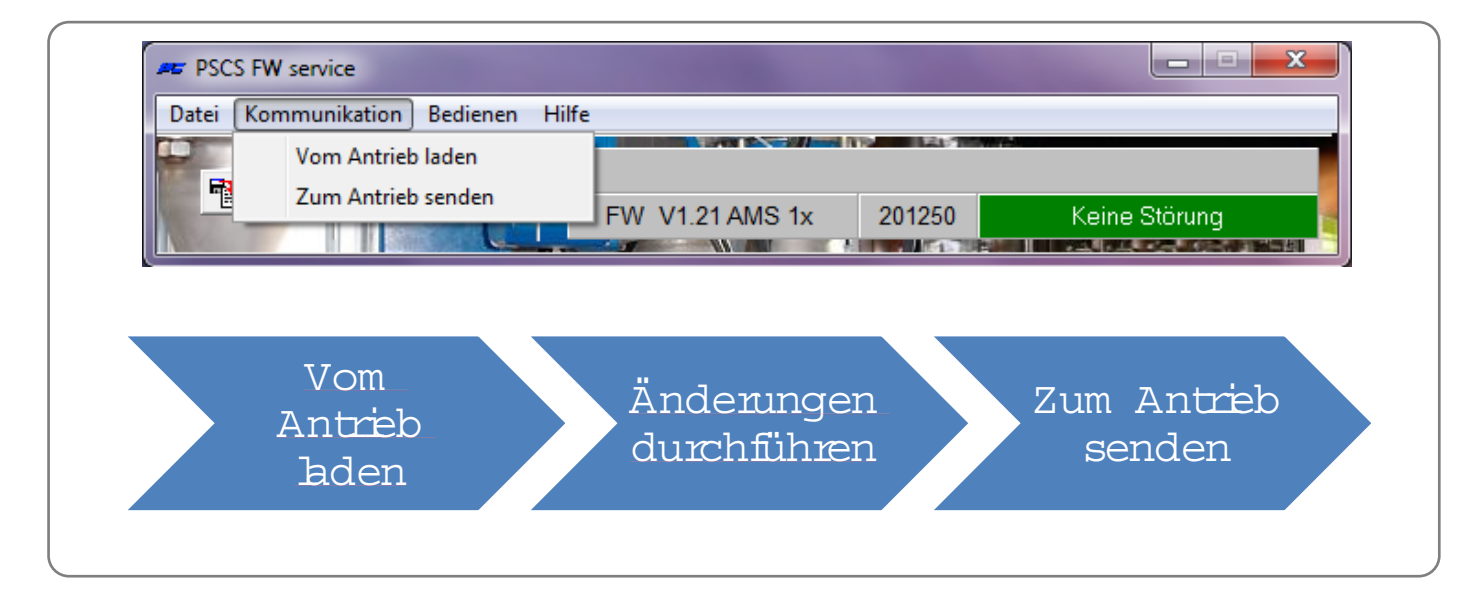

**Ausführliche Software auf Anfrage erhältlich!** 

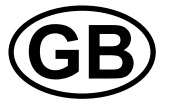

- *1. Install the software PSCS from the USB stick*
- *2. Connect your PSCS-USB cable to a free USB port on your PC by using the USB connector*
- *3. Open software PSCS*
- *4. Select PS actuator*

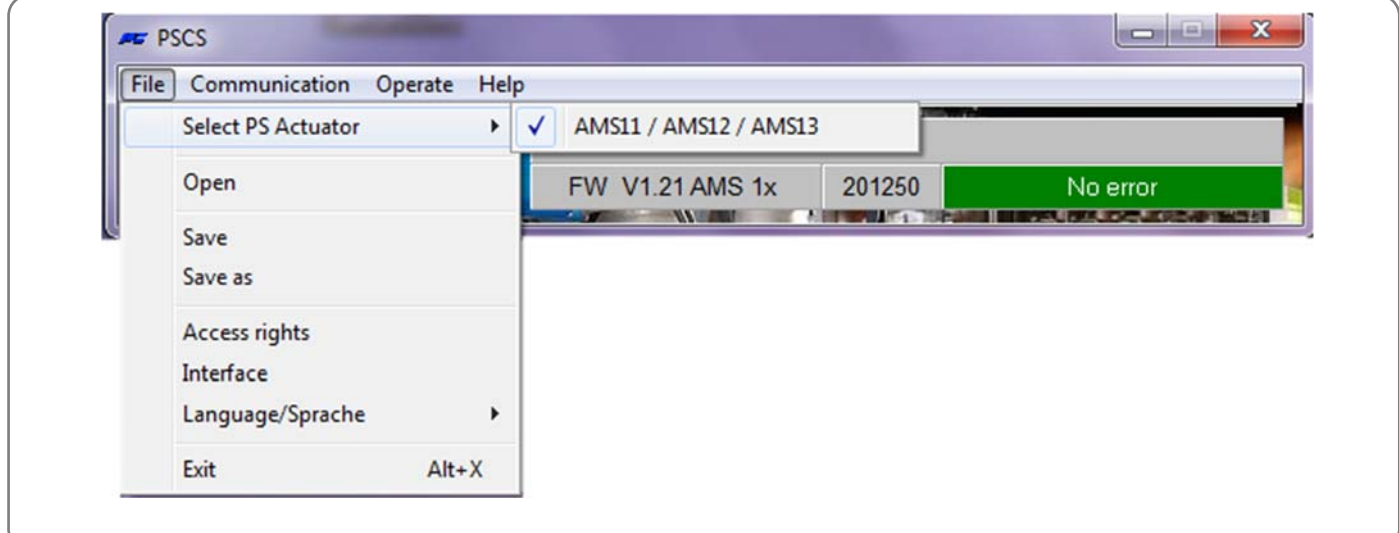

*5. Select COM Port, where the PSCS-USB is connected (Autodetect or using the device manager)* 

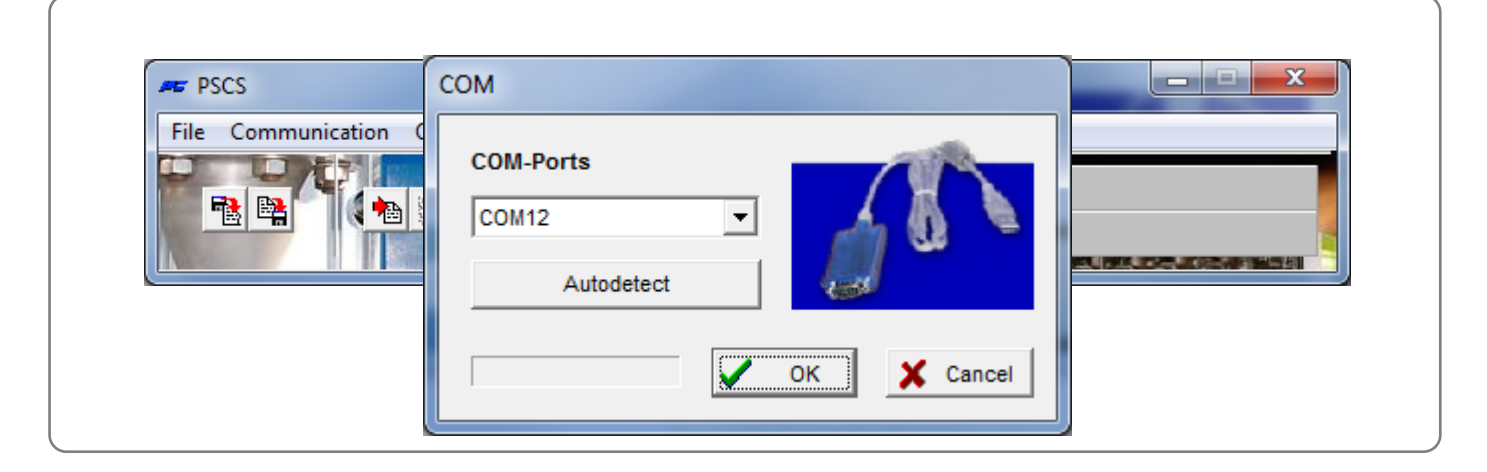

*6. Parameter handling* 

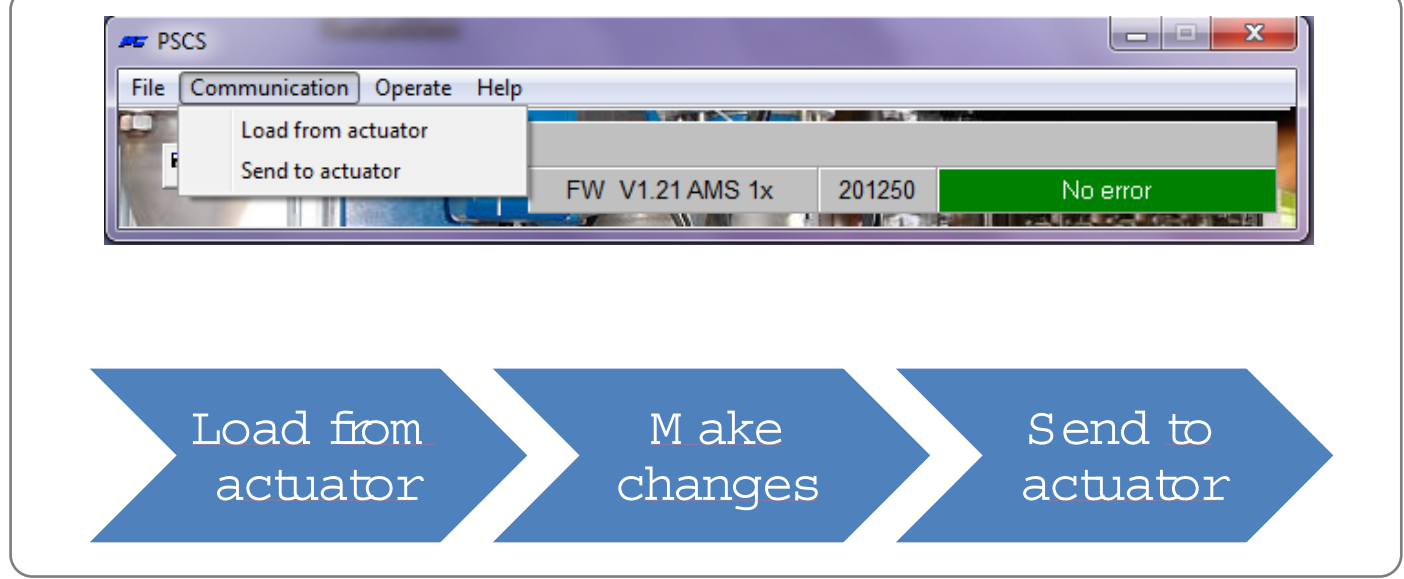

 *Detailed operating instructions for the software available on request!* 

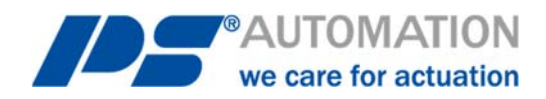

**Unsere Niederlassungen / Our representatives:**

**Italien /** *Italy* PS Automazione S.r.l. Via Pennella, 94 I-38057 Pergine Valsugana (TN) Tel.: +39 04 61-53 43 67 Fax: +39 04 61-50 48 62 E-Mail: info@ps-automazione.it **Indien /** *India* PS Automation India Pvt Ltd. Srv. No. 25/1, Narhe Industrial Area, A.P. Narhegaon, Tal. Haveli, Dist. IND-411041 Pune Tel. : + 91 20 25 47 39 66 Fax : + 91 20 25 47 39 66 E-Mail: sales@ps-automation.in www.ps-automation.in

To find out more about all our sales partners and subsidiaries please scan the QR code below or visit our website:

https://www.ps-automation.com/psautomation/locations/?lang=en

Für weitere Niederlassungen und Partner scannen Sie bitte folgenden QR-Code oder besuchen Sie unsere Website unter

https://www.ps-automation.com/psautomation/standorte/

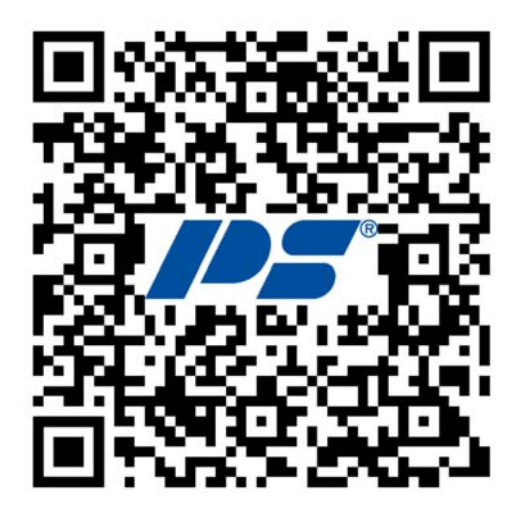

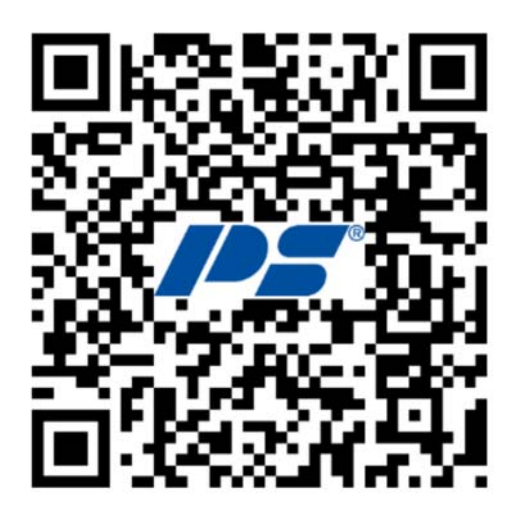

**PS Automation GmbH**  Philipp-Krämer-Ring 13 D-67098 Bad Dürkheim

Tel.: +49 (0) 6322 94980 – 0 E-Mail: info@ps-automation.com www.ps-automation.com

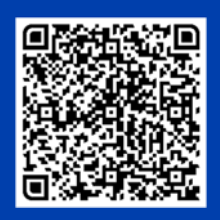

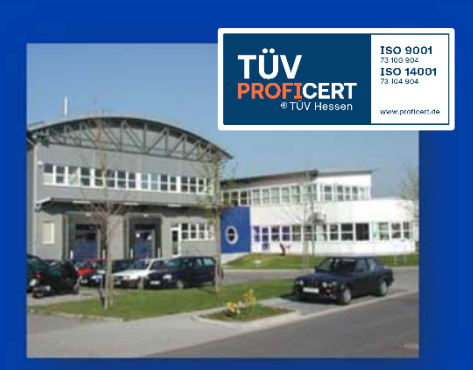